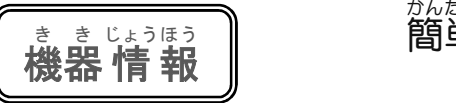

## かん たん <sub>たん き きそうさ<br>**単!機器操作**(</sub>  $\begin{array}{ll} \mathbb{G} & \rightarrow^{\mathbb{P}_{3}\cup\cup\ell} \quad \mathbb{R}^{5\cup\mathbb{R}^5} \quad \mathbb{R}^{5\cup\mathbb{R}^5} \ \mathbb{G} & \sim \mathbb{R} \end{array}$ ~管理你的微信容量~

※本文以 iPhone(苹果手机)操作为基础, 使用 Android(安卓)的人也可以参考一下。说明屏面是用 、※ここではアイフォンの操作を基本にしています。アンドロイドの方も参考にしてくだ<br>※ここではアイフォンの操作を基本にしています。アンドロイドの方も参考にしてくだ 中文表记的屏面。 さい。説明画面は、 中 国語 表 記の画面になっています。

用微信与朋友交换大量的照 片和视频时,你的手机动作会变 慢。不妨检杳你手机中的微信容 量, 删除不必要的项目。首先删除 「キャッシュ」(缓存). 然后是不必 要的照片和视频。「キャッシュ」是 微博使用过程中产生的临时数据, 删除它不会影响微信的使用。

<sub>微信を使って友人と写真や動画のやり取りをたくさん<br>2010年の中のサントの</sub> ぉ<u>っ</u>。<br>行 っていると、スマホの動作スピードが遅くなっていきま す。 スマホの中の微信の容量を確認しながら、 不要なものを 削 さく 除 じょ しましょう。

まずキャッシュを削除し、 <sup>つぎ</sup>に<sup>ふよう</sup><br>まずキャッシュを削除し、 次に不要な写真や動画を削除し ます。 キャッシュというのは微信の使用時に生成される一時 でき。で <sup>こと</sup>。<br>的なデータで、 消 去しても微信の使用に影 響 しません。

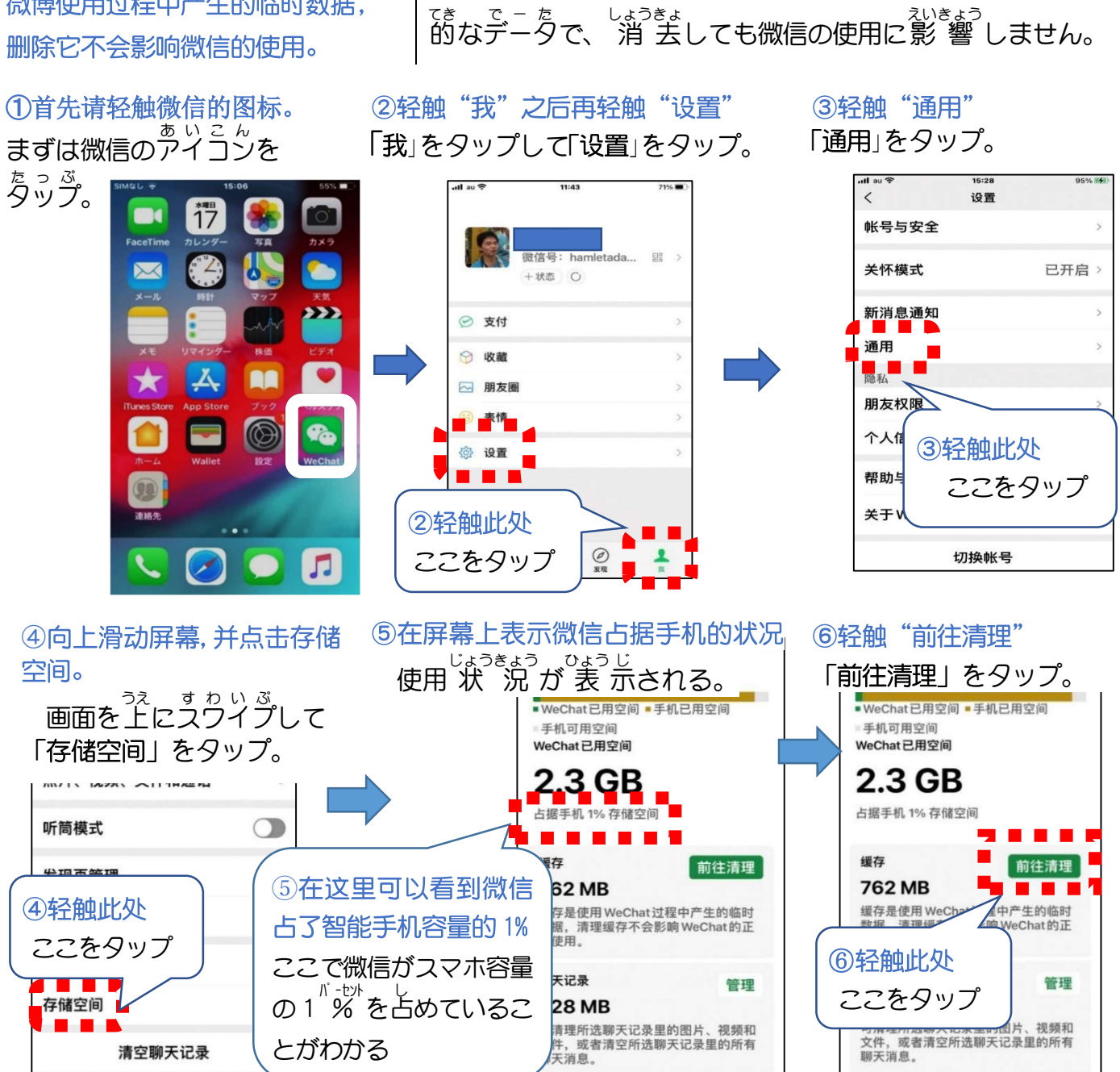

请理所选聊天记录里的图片、视频和<br>件,或者清空所选聊天记录里的所有<br>天消息。

とがわかる

清空聊天记录

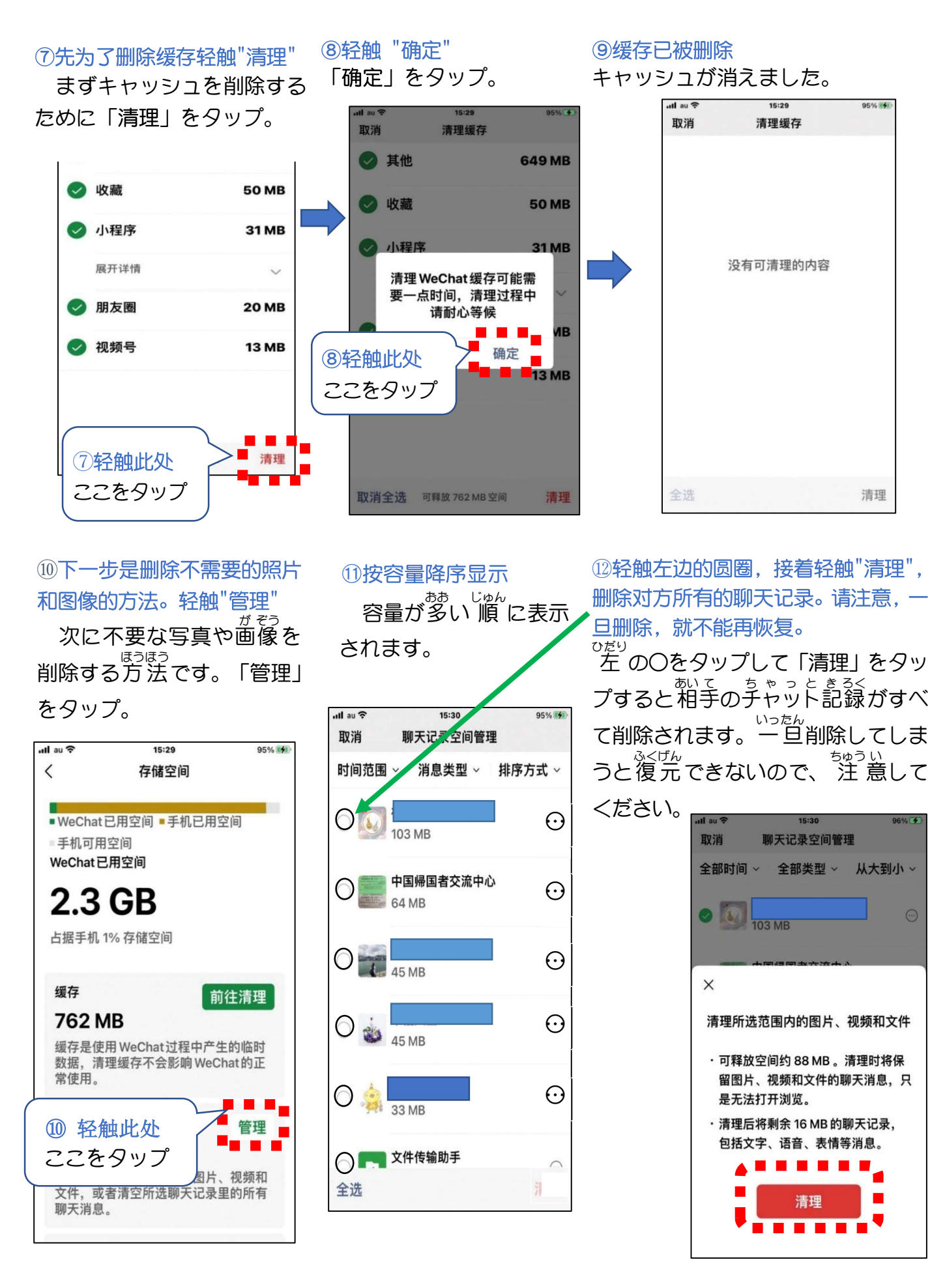

13接下来是选择一个图像或视频并删除它的 方法。在与⑪相同的屏幕上轻触 ⊙

 次に画像や動画を選 えら んで削除する方法で す。 ⑪と同じ画面の右の ⊙ をタップ。

⑭从显示的图像和视频中选择你要删除的图像或视

频。选择的方法是:通过轻触 ☑ 选择您想删除的内

容. 然后轻触 "清理"

 表示された画像や動画の中から削除したいものを 「☑」をタップして選択 「清理」をタップ。

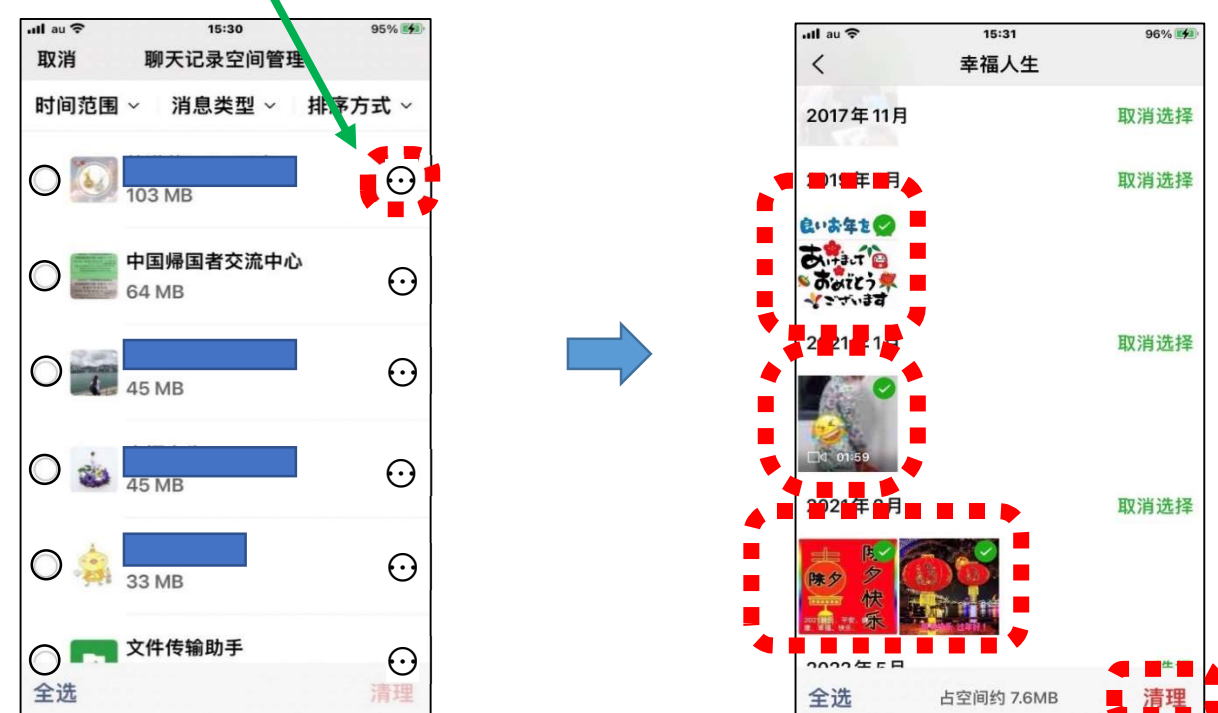

→有相关人员的聊天记录中不需要的材料才会被删除 <sub>がいとうしゃ</sub>。 <sub>ちゃっと きろく</sub><br>該当者のチャット記録の中の不要なものだけ削除されます。

每个月检查一、两次你的手机的使 用状态,可以知道可用的空间。

下面的堆积条形图显示了你的智能 手机上的整体可用空间。右边的例子显 示, 尽管微信使用量少, 其他应用程序 等用得多而整体的可用空间很少。

いっ<sub>かけっている。ある<br>1980年、日本の住民のようにして、<br>一カ月に 1回程度、空き容量を確認することで、自身</sub> のスマホの空き状況を把握することができます。

し<sub>たの積み上げ棒グラフでスマホ全体の空き容量が分</sub> かります。右の例は、WeChatは少ししか使っていなく ても、その他のアプリなどが使われて、全体の空き容量 。。<br>が少なくなっています。

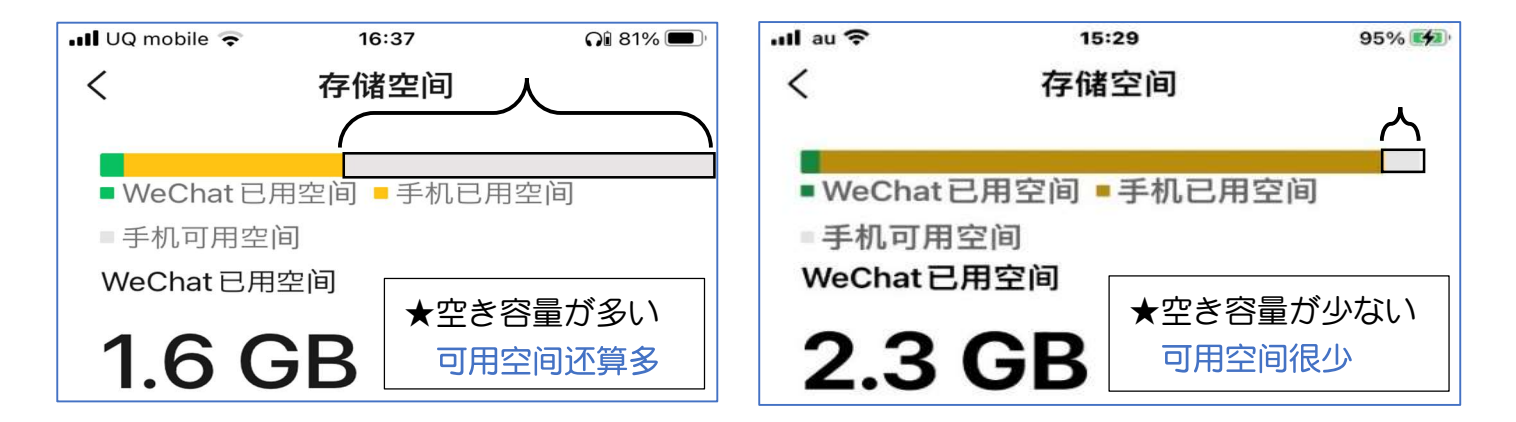